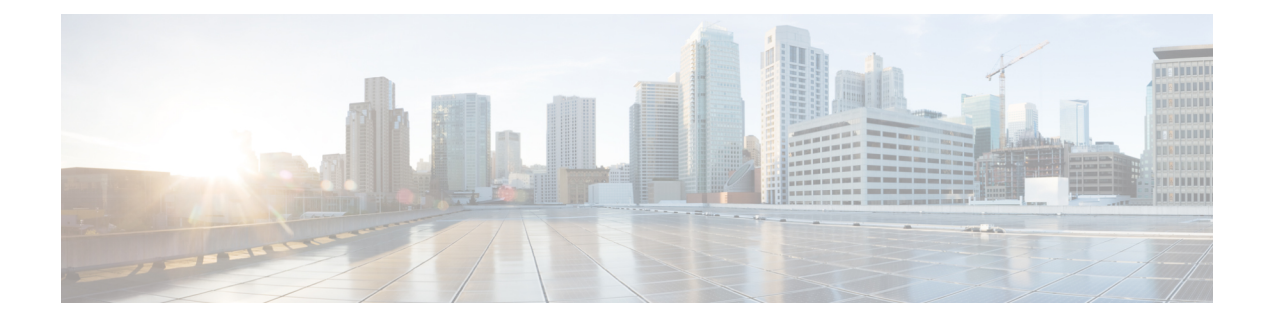

# **OVA Images and Upgrade Scripts Verification**

- [Introduction,](#page-0-0) on page 1
- Verifying the OVA [Signature,](#page-1-0) on page 2
- Verifying the [Upgrade-Scripts](#page-2-0) RPM Signature, on page 3
- Verifying the CGMS Tools RPM for Postgres [Signature,](#page-3-0) on page 4

## <span id="page-0-0"></span>**Introduction**

Starting from Cisco IoT FND 4.9.0, you can verify the integrity of the OVA images and upgrade scripts before the installation or upgrade of IoT FND.

For more information, refer to:

- Verifying the OVA [Signature,](#page-1-0) on page 2
- Verifying the [Upgrade-Scripts](#page-2-0) RPM Signature, on page 3
- Verifying the CGMS Tools RPM for Postgres [Signature,](#page-3-0) on page 4

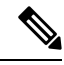

From FND release 4.12 onwards, the Secure Hash Algorithm is SHA256 and the earlier FND releases use SHA1. **Note**

#### **Table 1: OVA Images and Upgrade Scripts Zip File Contents**

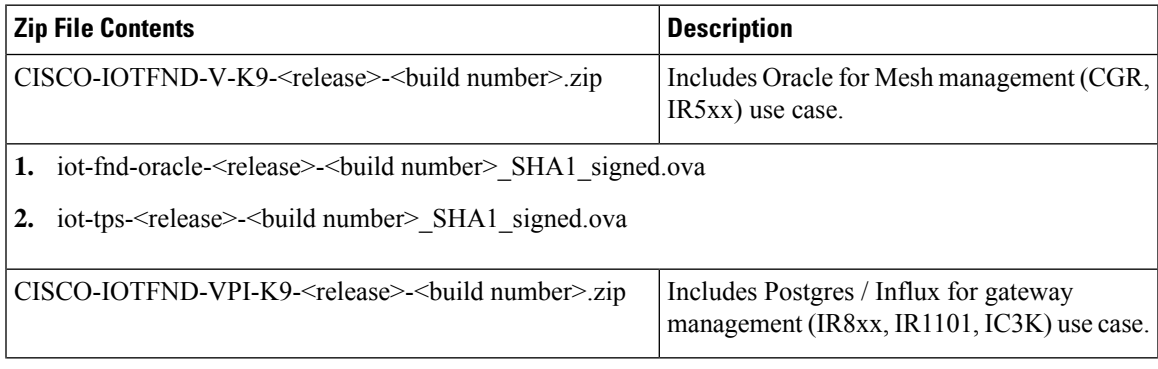

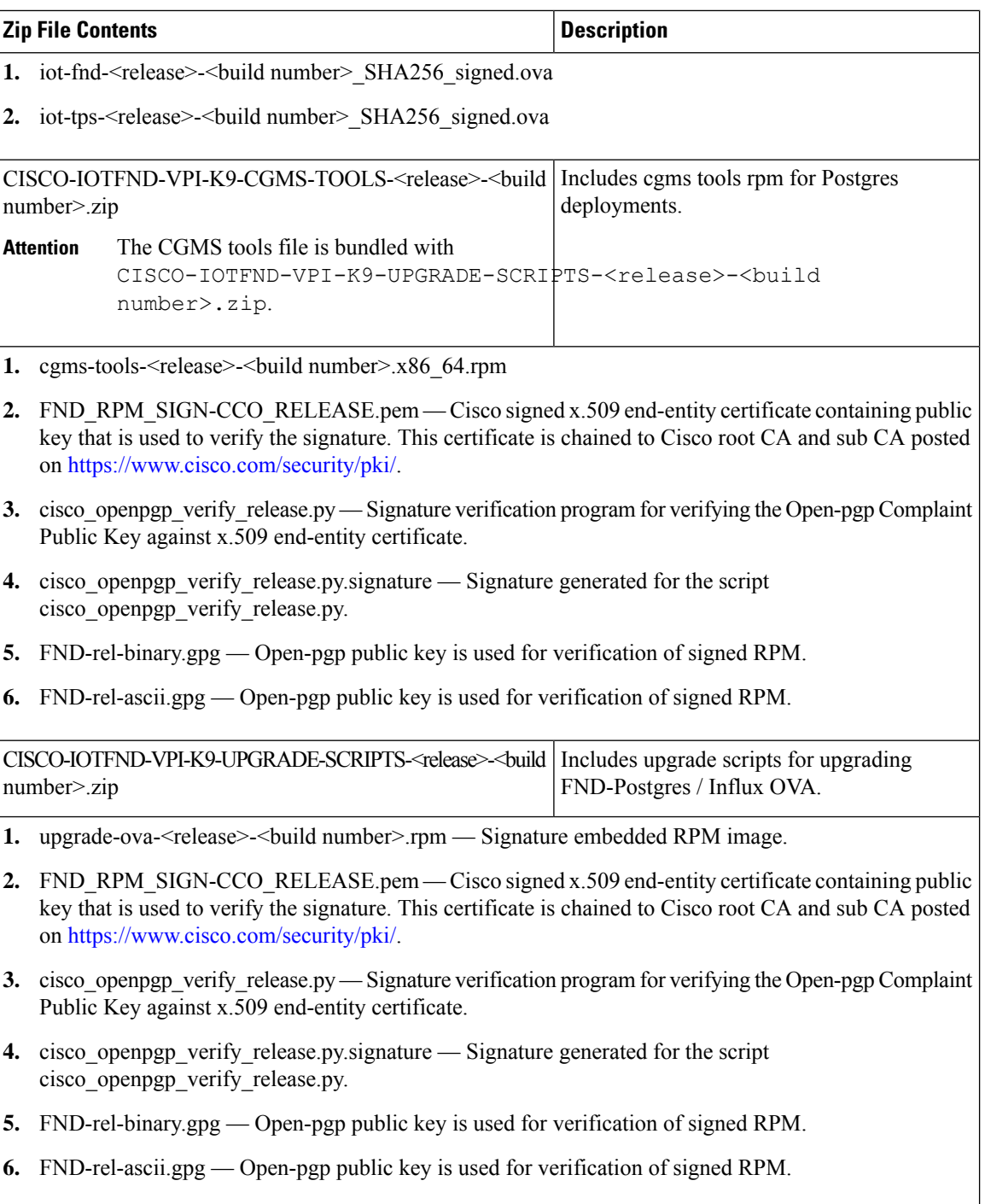

# <span id="page-1-0"></span>**Verifying the OVA Signature**

To verify the OVA signature:

**Step 1** Install the ovftool.

```
Step 2 Run the command to verify the signed ova file.
```
ovftool iot-fnd-<release>-<br/>>build number>\_SHA256\_signed.ova

### <span id="page-2-0"></span>**Verifying the Upgrade-Scripts RPM Signature**

#### **Prerequisites:**

- Python 2.7.x
- OpenSSL
- Verification scripts running on customer-premises need internet connection to reach Cisco to download root and sub-CA certs

To verify the upgrade-scripts RPM signature:

- **Step 1** Unzip the file CISCO-IOTFND-VPI-K9-UPGRADE-SCRIPTS-<release>-<build number>.zip.
- **Step 2** Change directory (cd) to CISCO-IOTFND-VPI-K9-UPGRADE-SCRIPTS-<release>-<br/>build number>folder.
- **Step 3** Extract the public key from the public cert:

```
openssl x509 -pubkey -noout -in FND_RPM_SIGN-CCO_RELEASE.pem > FND-EE-cert.pubkey
```
#### **Expected Result:**

FND-EE-cert.pubkey is created under the same folder

**Step 4** Verify the verification script using the public key and the signature files.

openssl dgst -sha512 -verify FND-EE-cert.pubkey -signature cisco openpgp verify release.py.signature cisco openpgp verify release.py

#### **Expected Result:**

Verified OK

**Step 5** Verify if the delivered binary and ASCII keys have matching fingerprints.

a) gpg FND-rel-binary.gpg

#### **Expected Result:**

pub 2048R/F7D5ED29 2017-01-01 identity-name (FND.rel) identity-name@cisco.com

b) gpg FND-rel-ascii.gpg

#### **Expected Result:**

pub 2048R/F7D5ED29 2017-01-01 identity-name (FND.rel) identity-name@cisco.com

**Step 6** Verify the binary GPG key against EE cert.

```
./cisco openpgp_verify_release.py -e FND_RPM_SIGN-CCO_RELEASE.pem -G
FND-rel-binary.gpg
```
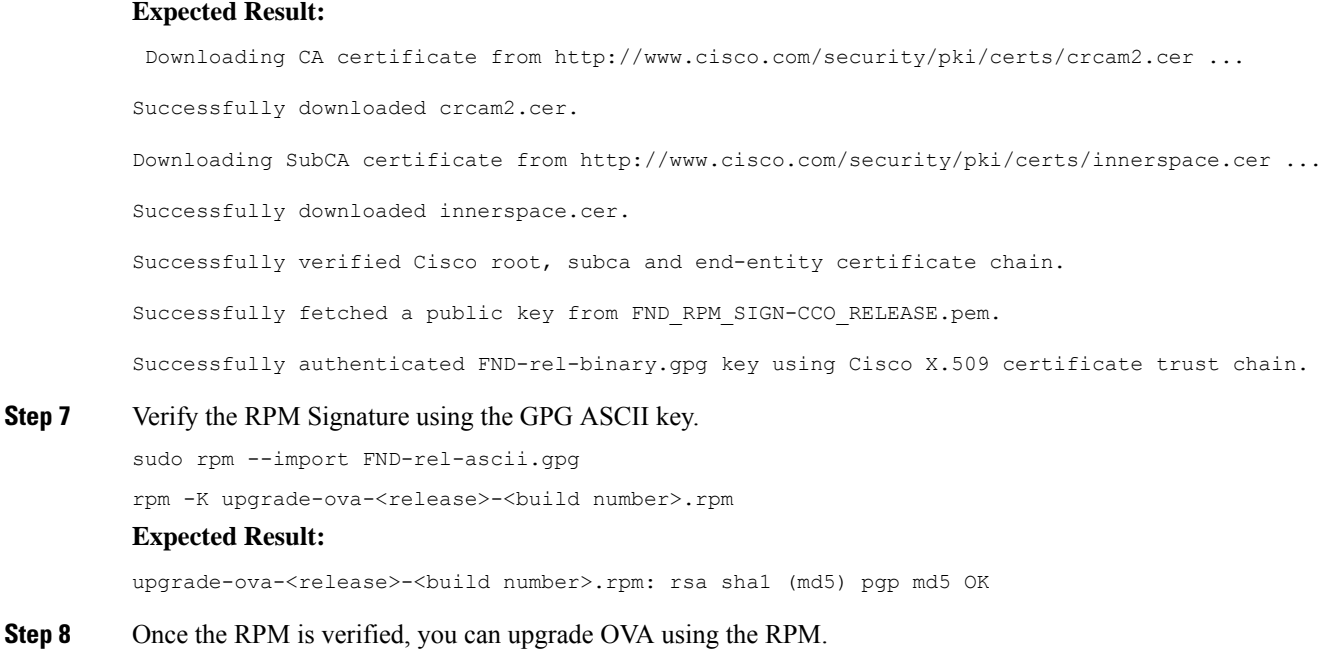

### <span id="page-3-0"></span>**Verifying the CGMS Tools RPM for Postgres Signature**

#### **Prerequisites:**

- Python 2.7.x
- OpenSSL
- Verification scripts running on customer-premises need an internet connection to reach Cisco to download root and sub-CA certs

To verify the cgms tools rpm for Postgres signature:

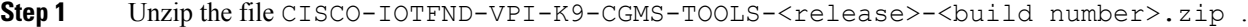

- **Step 2** Change directory (cd) to CISCO-IOTFND-VPI-K9-CGMS-TOOLS-<release>-<br/>build number>.zip folder.
- **Step 3** Extract the public key from the public cert:

```
openssl x509 -pubkey -noout -in FND_RPM_SIGN-CCO_RELEASE.pem > FND-EE-cert.pubkey
```
#### **Expected Result:**

FND-EE-cert.pubkey is created under the same folder

**Step 4** Verify the verification script using the public key and the signature files. openssl dgst -sha512 -verify FND-EE-cert.pubkey -signature cisco\_openpgp\_verify\_release.py.signature cisco\_openpgp\_verify\_release.py

#### **Expected Result:**

Verified OK

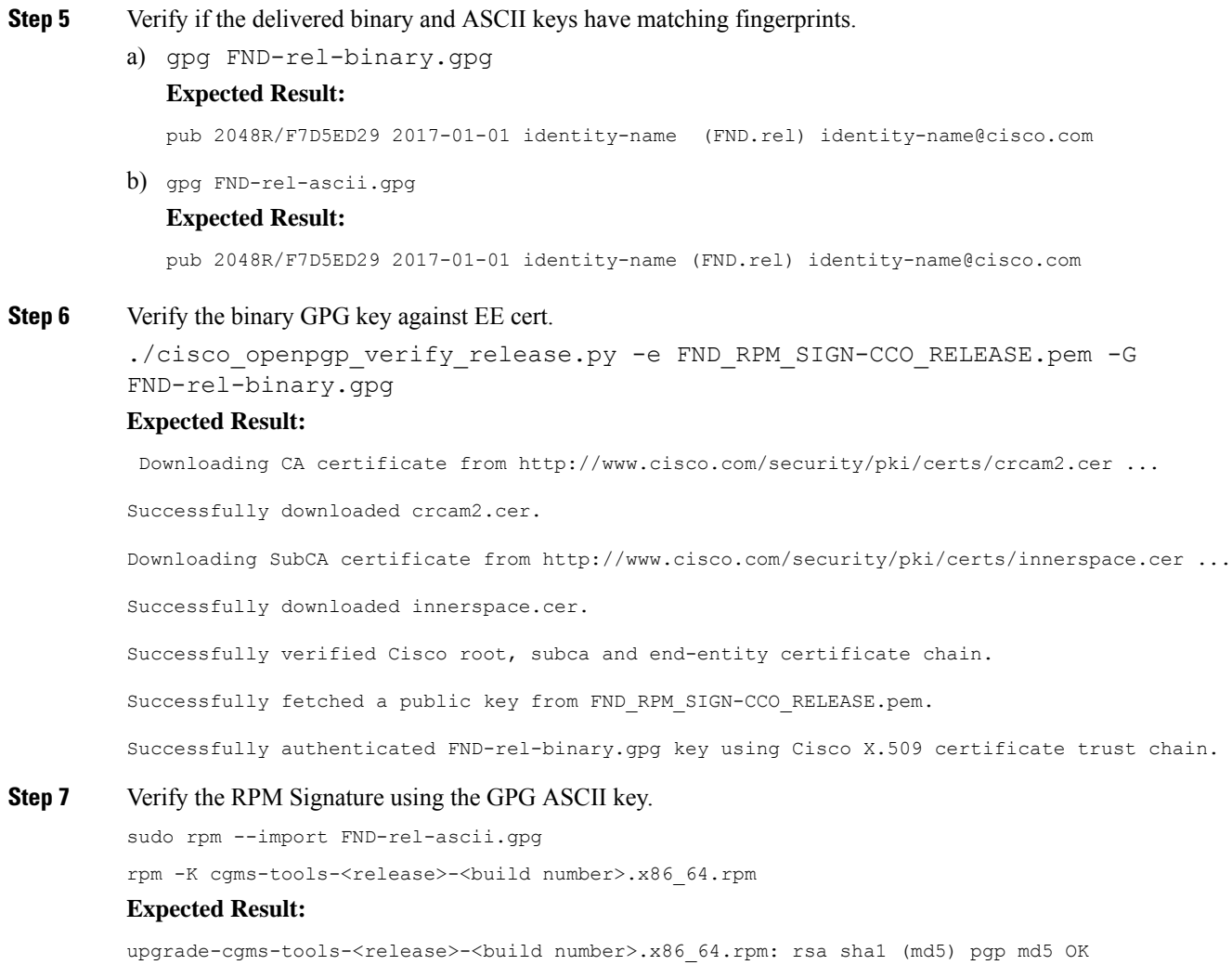

**Step 8** Once the RPM is verified, you can upgrade cgms-tools using the RPM.

 $\overline{\phantom{a}}$ 

 $\mathbf I$